## CO goskills **Microsoft Word 365 - Basic & Advanced**

GoSkills online course syllabus Thursday, May 1, 2025

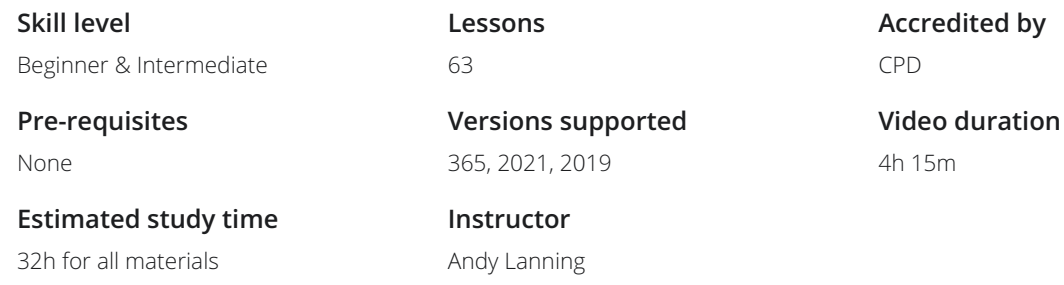

#### Word Screen Elements

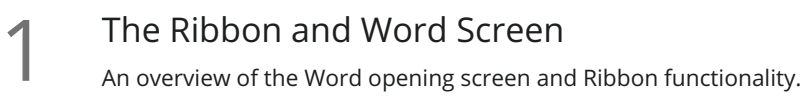

- 2 Quick Access Toolbar<br>2 Set up the vital buttons you use most to make your work easier.
- Navigating the Page 3 Learn how to navigate within the page.<br>3 Learn how to control where you type and how to navigate within the page.

Your First Document<br>Learn how to enter text and save your first document.

Formatting Fonts<br>Format text with colors and apply fonts.

Basic Letter Layout<br>Learn how to format a basic letter layout.

**Basic Cut, Copy, Paste**<br>*F* Cut, copy and paste is an essential skill to help minimize re-typing text.

#### Essential Formatting Knowledge - The Home Ribbon

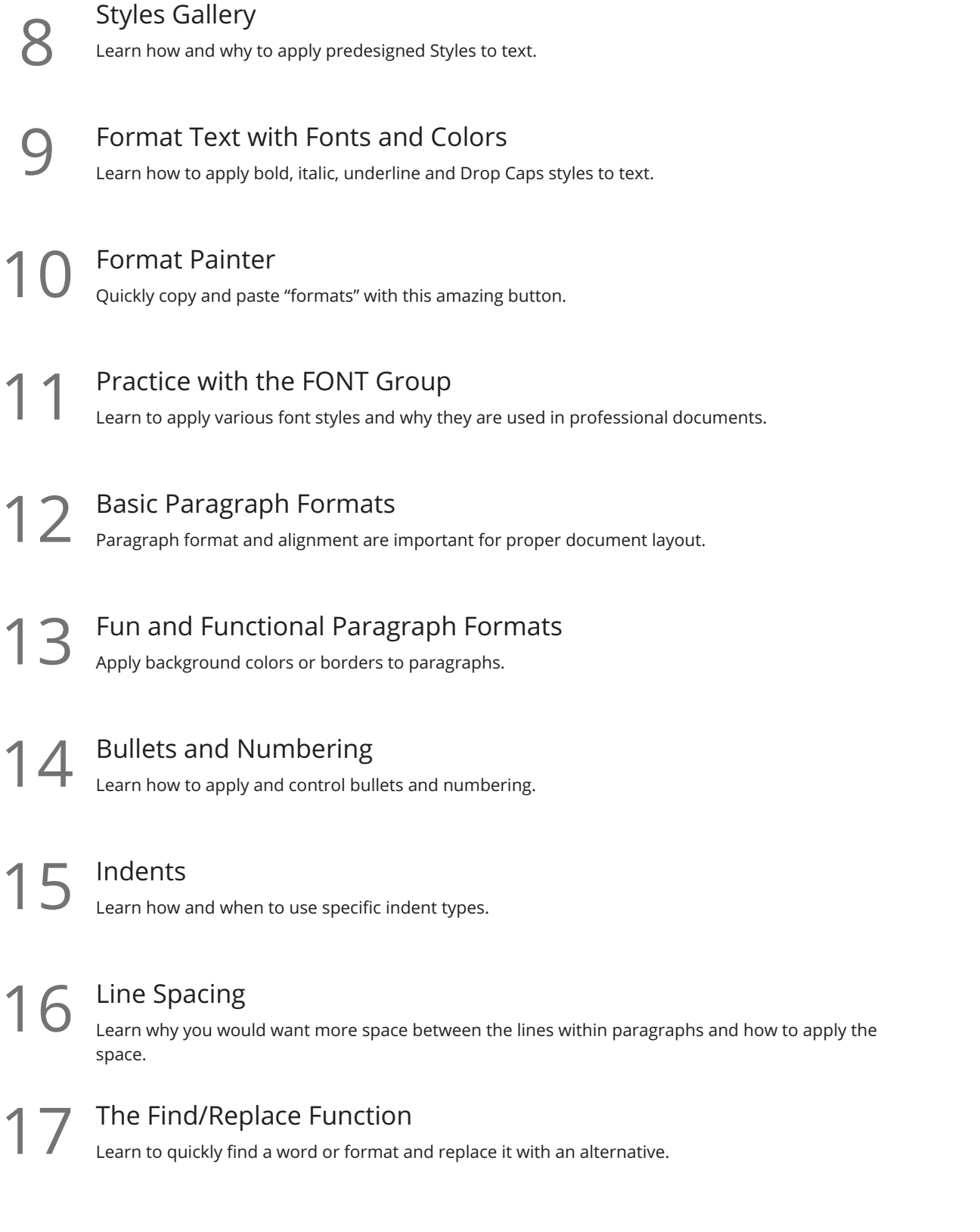

#### The File Ribbon

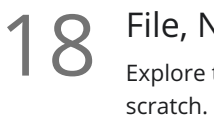

#### File, New

Explore the readily available document templates rather than creating a particular document from

19 File, Recent Learn to quickly preserve files and easily access your most used documents.

File, Share<br>View the various ways to collaborate with others on a document.

File, Info and Security Considerations<br>Password Protect a file or Recover an unsaved version.

#### The View Ribbon

Document Views<br>Learn how and why to use the different available document views.

Navigation Pane<br>Learn how the Navigation Pane assists with document management.

Show and Zoom Controls<br>24 How to add the Navigation pane and quickly zoom in and out of the document.

Use Multiple Windows<br>25 Learn about using multiple windows to view the same or various documents side-by-side.

### Intermediate Formatting Knowledge - The Insert Ribbon

Inserting Page Breaks and Blank Pages<br>Quickly force a new page at the location you specify and/or add a blank page as well.

Add a Cover Page<br>
Pre-designed cover pages add a professional look to your report.

#### Creating Tables

Tables provide a structure of columns and rows to help the user line up data, similar to a spreadsheet **28** Creating Tables<br>Tables provide a structure of column:<br>layout, but within a Word document.

Inserting Pictures and Clip Art<br>Learn how to apply and control picture sizes and placement.

Online Pics and 3D Models 30 Models 30 How to find Online Pictures.

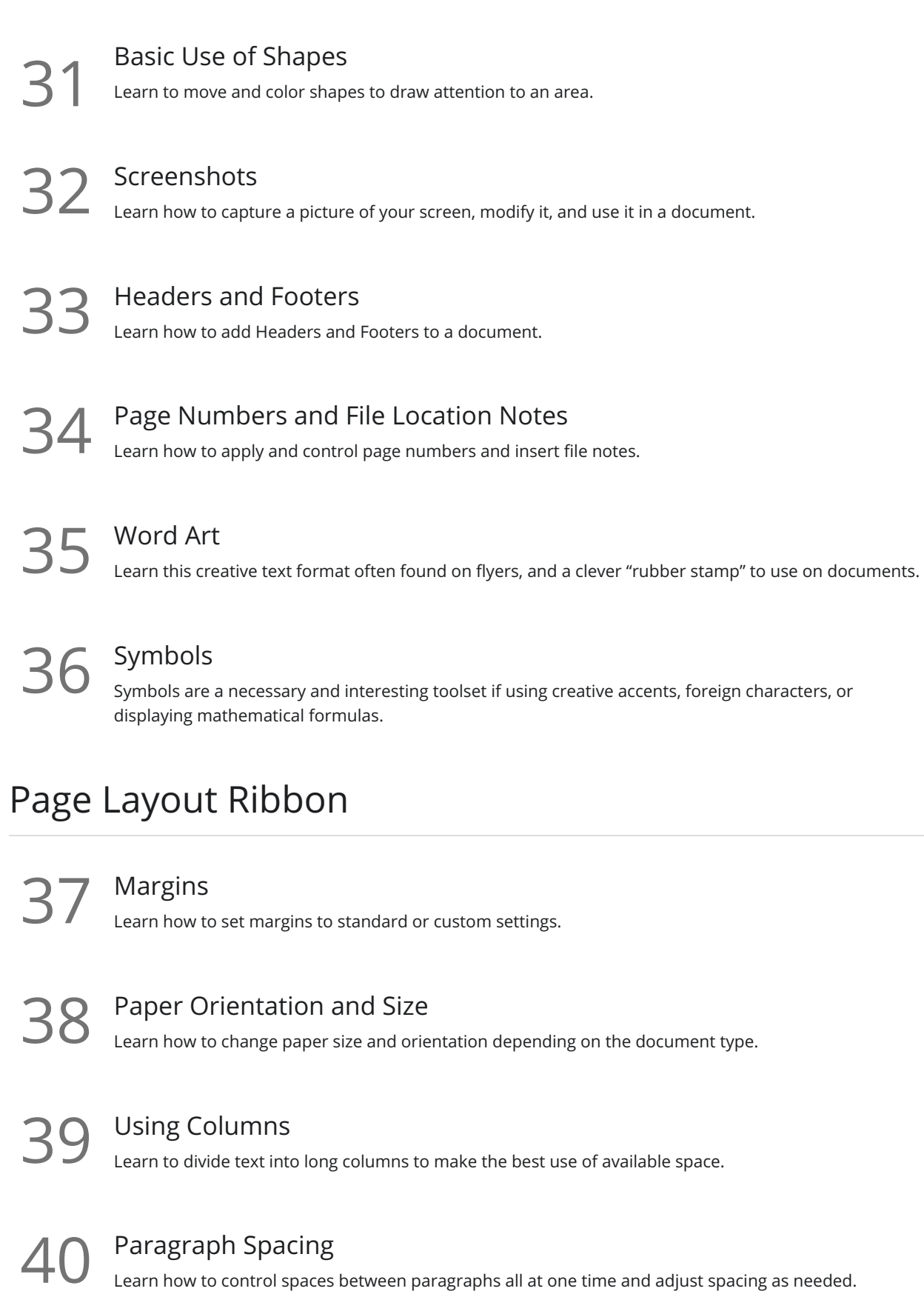

**41** Printing<br>Explore the various options within the Print dialogue box.

## References Ribbon

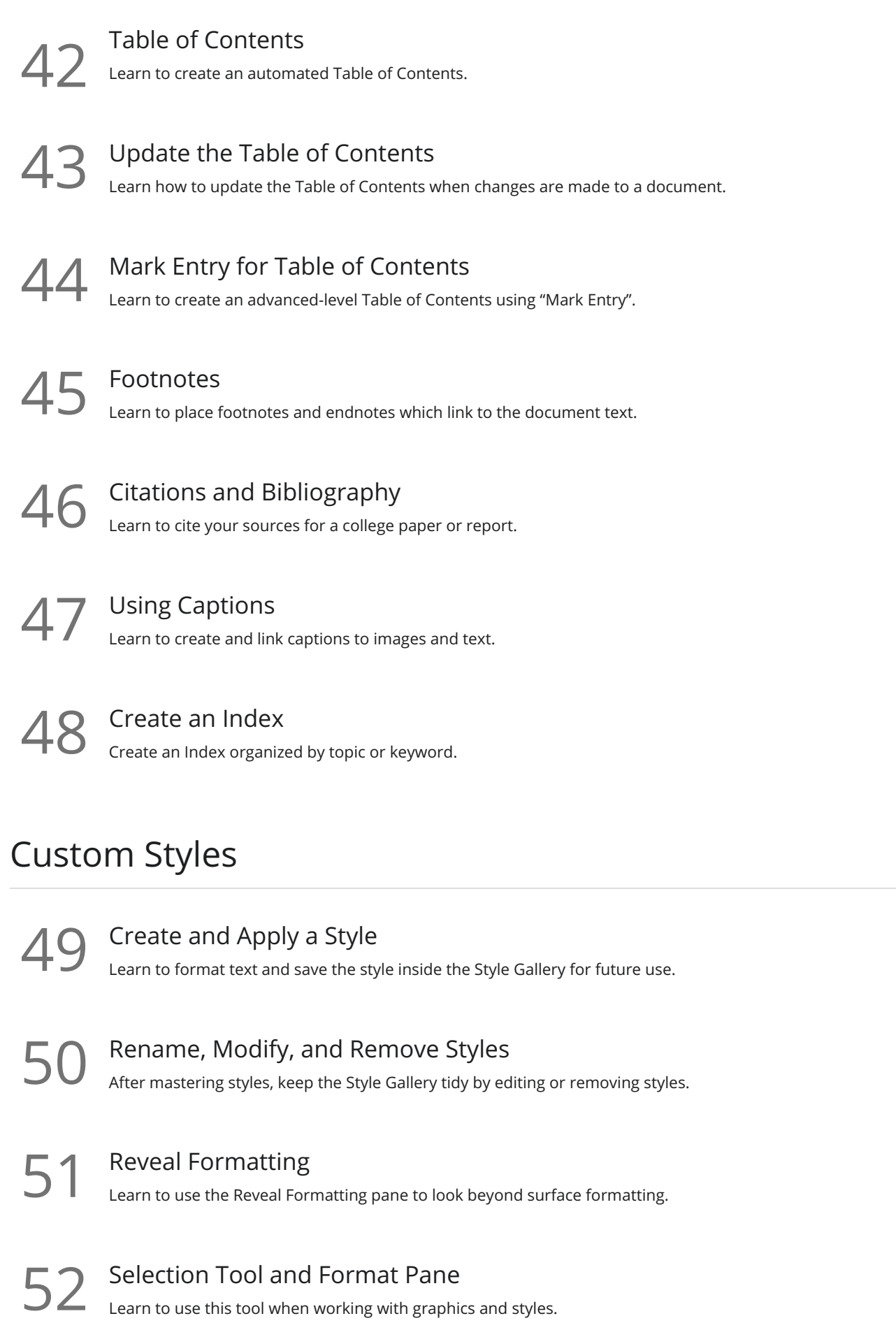

# Mailings Ribbon

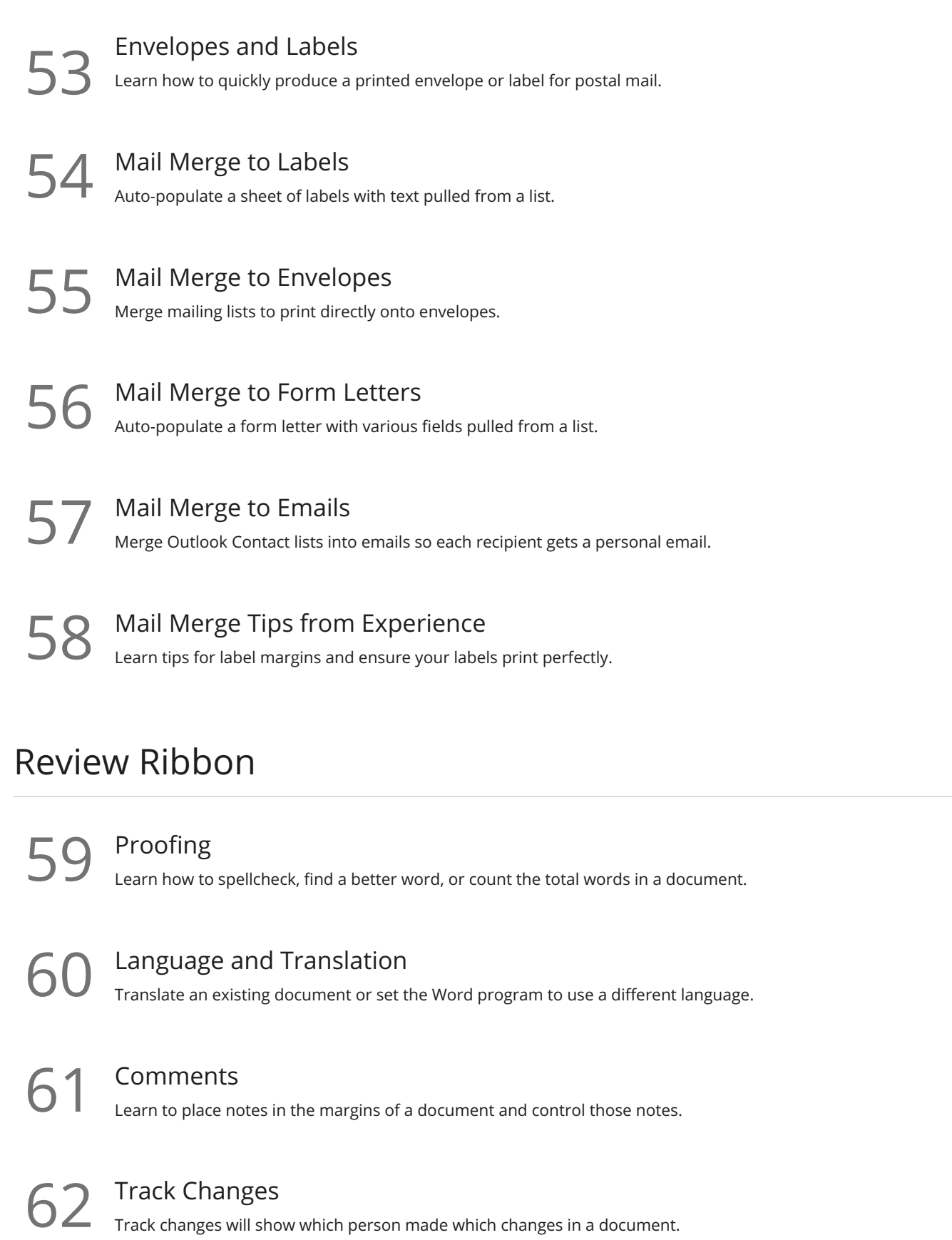

63 Compare Documents<br>
Comparing documents takes two versions of a document and compares for changes.

**Go to [GoSkills.com](https://www.goskills.com/Course/Microsoft-Word)**